## **TM-610 Adjustment Description**

This mobile radio can be adjusted via programming software or manually. The manual adjustment procedures are listed below. (please refer to "test mode" and "adjustment mode" in Mobile Radio Mode.

#### **Tools:**

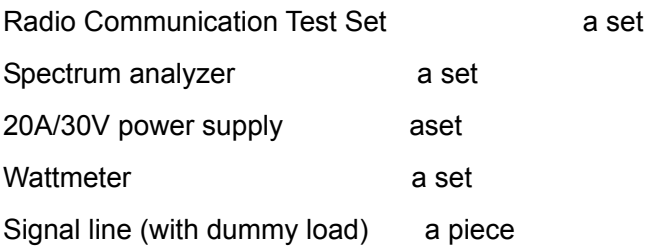

### **Procedures:**

- 1. Download:
- $\geq$  Connect the mobile radio with PC via programming software and turn on the radio.
- $\triangleright$  Click "Download" on the software interface;
- $\triangleright$  Select your desired program and click "begin" to begin download;
- $\triangleright$  Click "Close" when the program is fully downloaded.
- $\triangleright$  Turn off the radio and plug the programming cable out.
- 2. Initialization:
- $\triangleright$  The necessary information hasn't been imbedded into the Flash of the radio when it leaves the factory. So users need to adjust the frequency and initialize the radio before adjustment;
- ¾ Press [P2] to power the mobile radio on. Press [P4] when "DESINAO" is displayed;
- $\geq$  The LED on the control panel stops flashing when initialization process is finished.
- 3. Adjustment (Part of the adjustment items can be adjusted in conventional mode while other should be adjusted manually.)
- $\triangleright$  Turn on the mobile radio to enter conventional mode;
- $\triangleright$  Power your mobile radio off and press [PF1] to restart the radio to adjust other items. The channel number will be displayed on LED;
- $\triangleright$  Frequency chart:

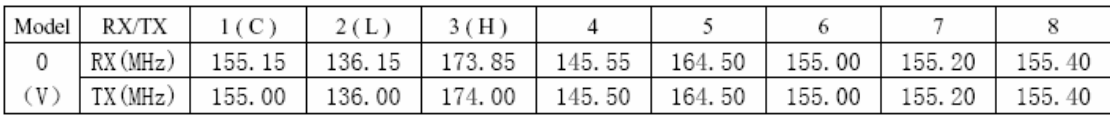

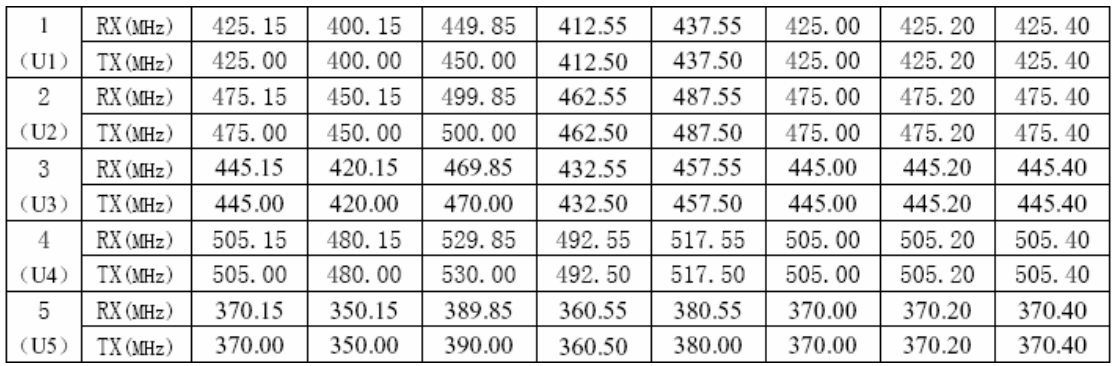

### TM-610V 136-174

### **VCO Adjustment**

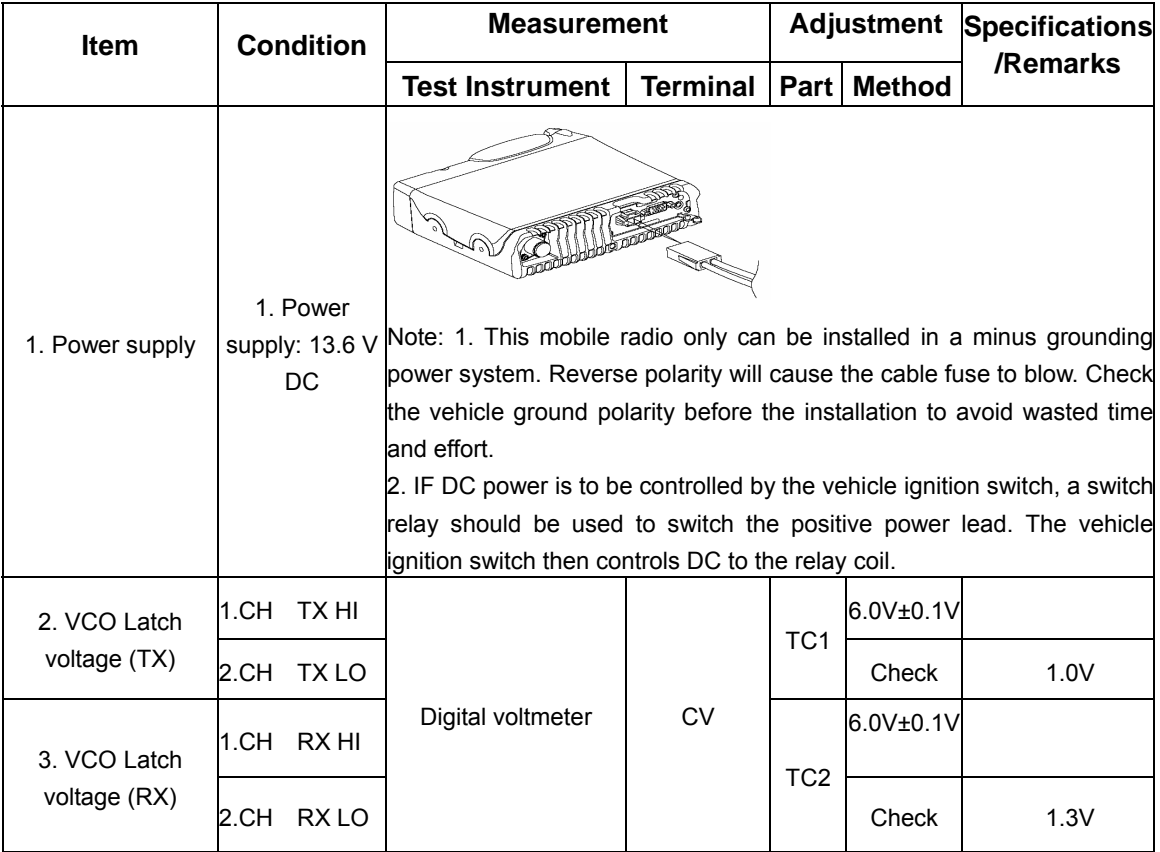

# **Transmitter Adjustment**

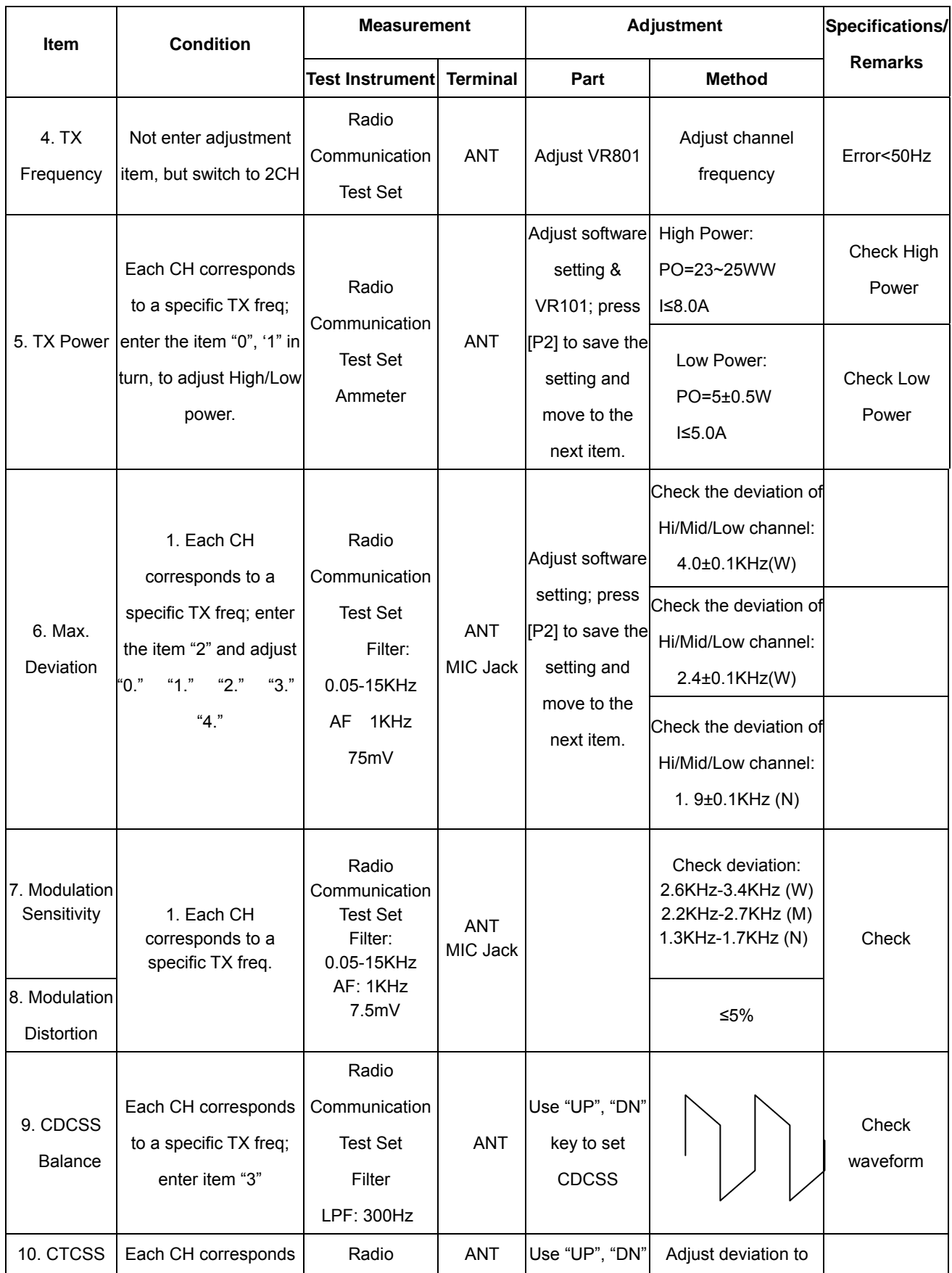

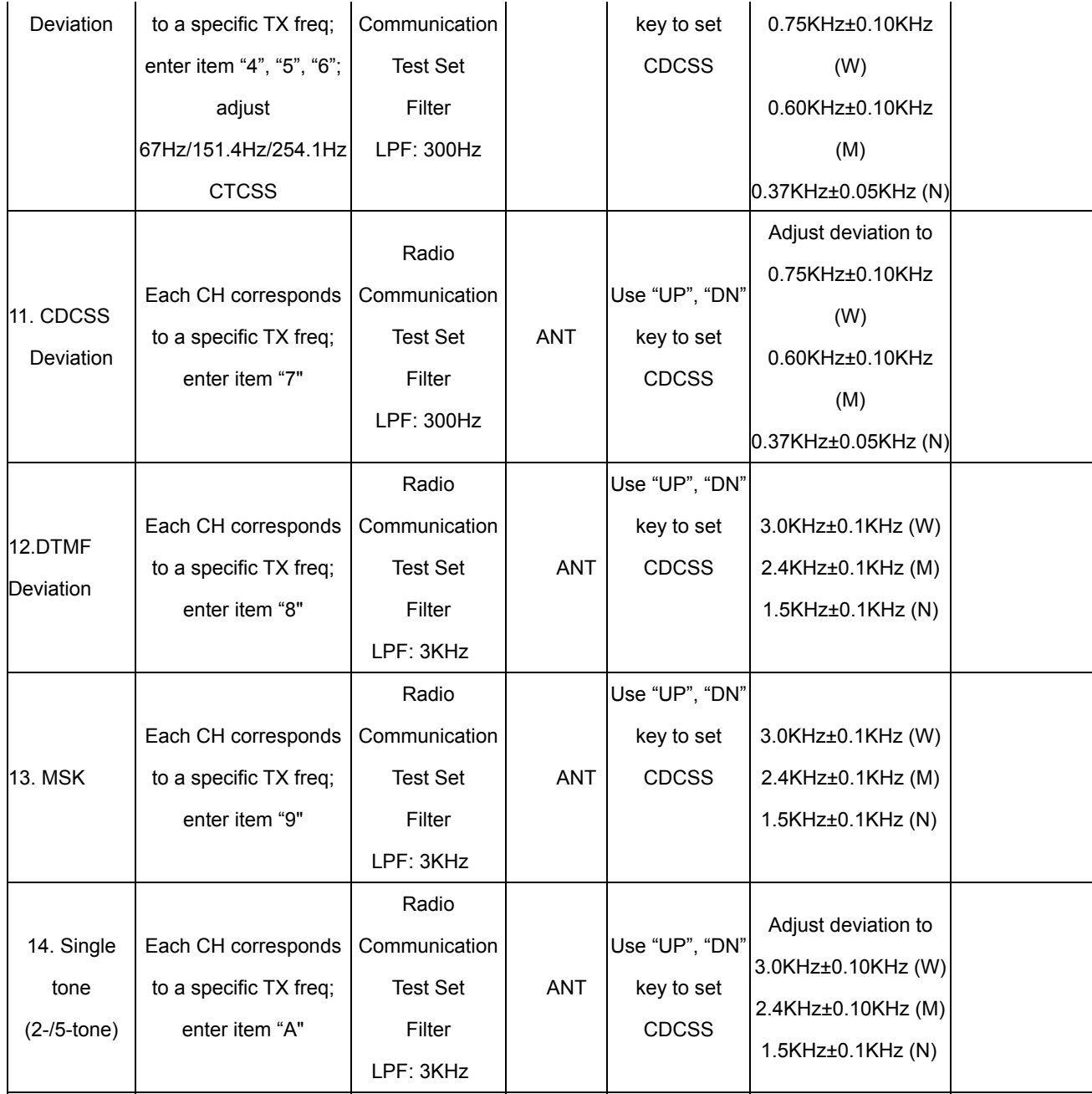

# **Receiver Adjustment**

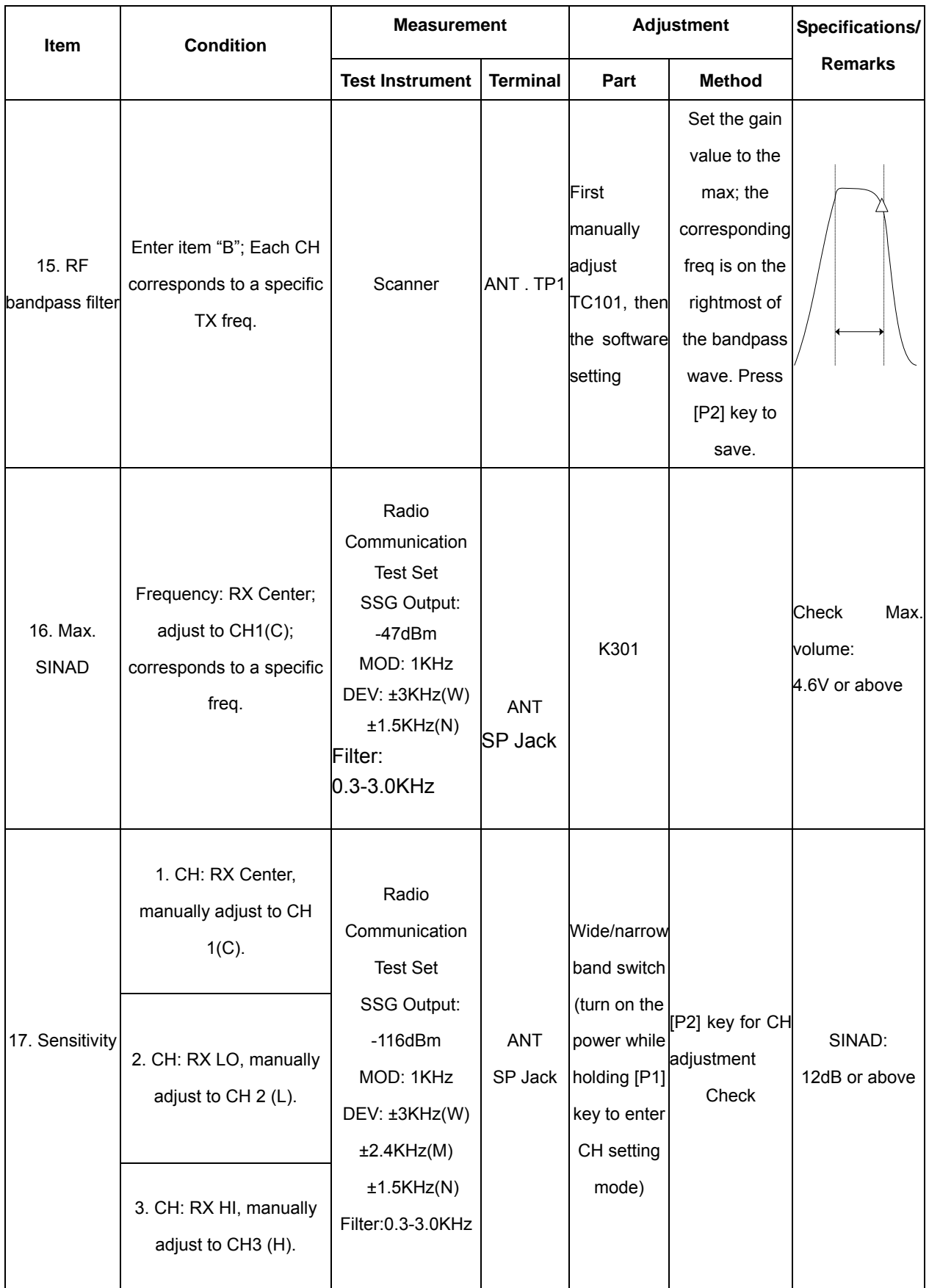

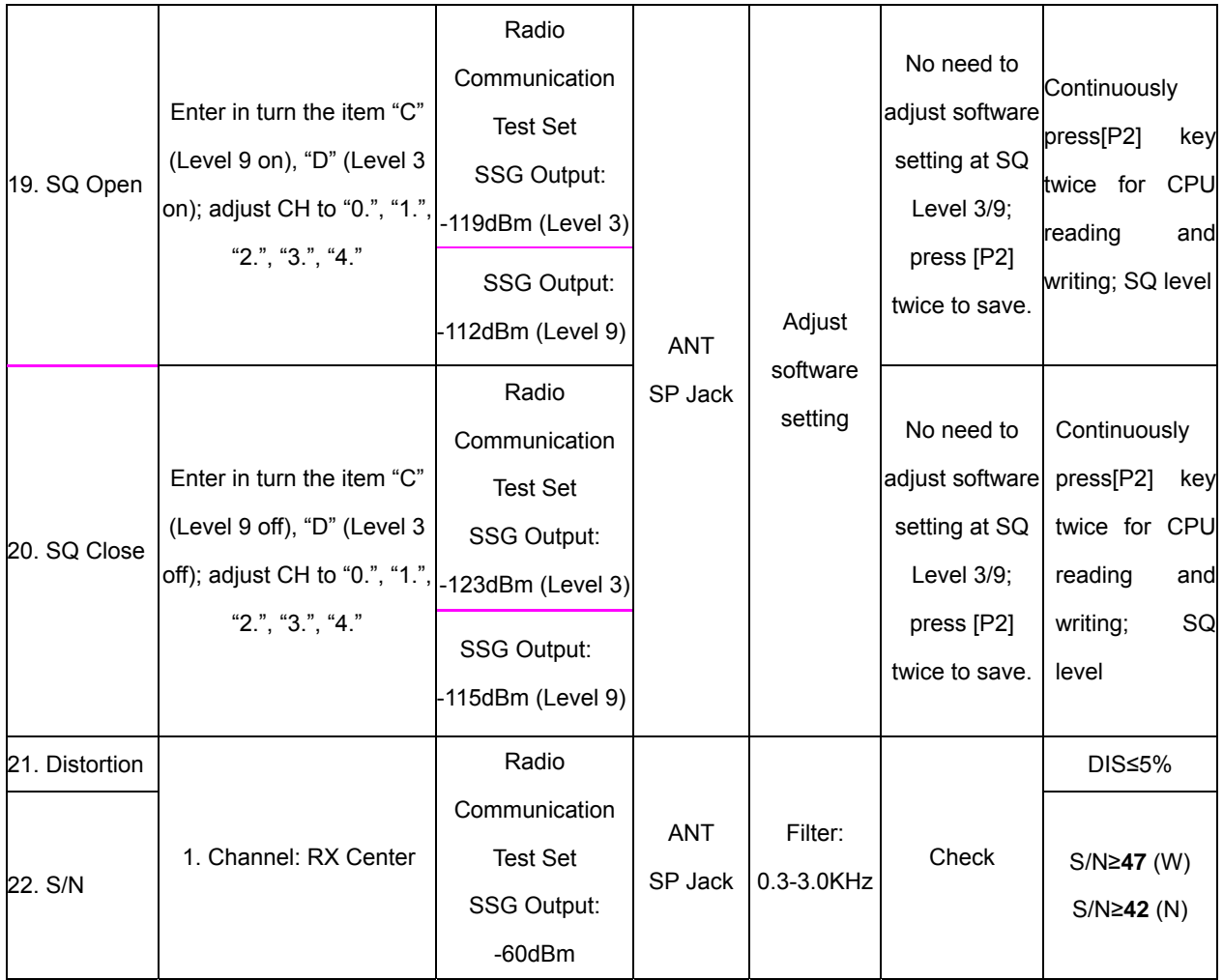

Note: The radio must be covered with aluminum chassis during the adjustment of sensitivity, Tx power, signalling waveform, frequency deviation, Rx Squelch. Connect an RF power meter to the antenna connector during transmission. Connect the SINAD meter with 16ohm load to the external [SP] Jack.